# Quick Reference: ReadySet for Employees

ReadySet gives employees access to their unique, protected data from almost any internet connected computer or mobile device.

# Logging On

You can access ReadySet from home and work.

- 1. Open your internet browser
- 2. Enter <a href="http://readyset.nationwidechildrens.org">http://readyset.nationwidechildrens.org</a>

You can also select the link if you are viewing this page on your computer

3. Enter the same User Name and Password you use on your Nationwide Children's computer

## View Employee Health Appointments

You can view appointments with Employee Health and download them to Outlook.

- 1. Select the **MyHealth** tab if necessary
- 2. Select **Appointments** from the left pane
- 3. Select the Appointment you want to view in the Date/Time field
- 4. View the **Appointment Details** on the right
- 5. If you want to add the appointment to your calendar, select the Add to my calendar hyperlink

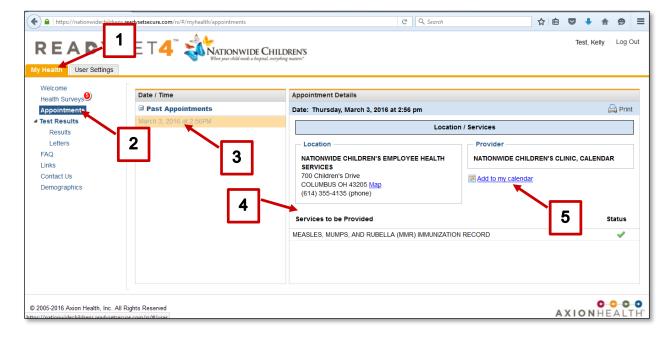

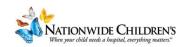

### Print Your Medical and Vaccination Records

You can view and print your entire medical and vaccination records, or you can print them individually.

#### Print Individual Vaccination Record

- 1. Select the MyHealth tab if necessary
- 2. Select Results from the left pane
- 3. Select the vaccination you would like to print from the **Results** pane
- Select Print

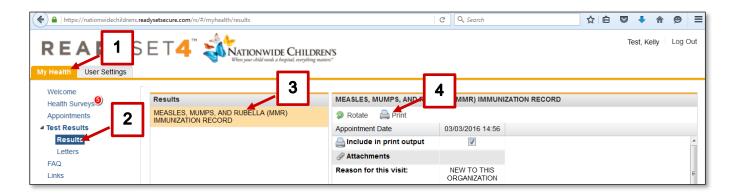

### Print your entire Medical/Vaccination Record

- 1. Select the MyHealth tab if necessary
- 2. Select **Results** from the left pane
- Select what you would like to view or print from the Records section
  - To print your vaccinations only, select Vaccinations and Certificates only
  - To print your complete medical records, select Complete Medical Records
- 4. The PDF document will open on your computer
- 5. The document can be printed after opening

#### https://nationwidechildrens.readysetsecure.com/rs/#/myhealth/results READY SET4 NATIONWIDE CHILDRE 1 Welcome Health Survey MEASLES, MUMPS, AND RUBELLA (MMR) Appointments ▲ Test Results 2 FAQ Links Contact Us Records Vaccinations and Certifications Only 3 Complete Medical Records

# Finding Health Information

The FAQ, Links and Contact Us links contain useful health information.

- 1. Select the **MyHealth** tab if necessary
- 2. Select the link you would like to view from the left pane
  - FAQ: information related to many common infectious diseases, Health and Safety information, etc.
  - Links: common VIS (Vaccine Information Statements) which provide more information about the vaccinations related to these diseases
  - Contact Us: contact information for the Employee Health Clinic

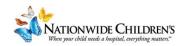